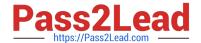

# 9L0-420<sup>Q&As</sup>

Mac Integration Basics 10.10 Exam

# Pass Apple 9L0-420 Exam with 100% Guarantee

Free Download Real Questions & Answers PDF and VCE file from:

https://www.pass2lead.com/9I0-420.html

100% Passing Guarantee 100% Money Back Assurance

Following Questions and Answers are all new published by Apple
Official Exam Center

- Instant Download After Purchase
- 100% Money Back Guarantee
- 365 Days Free Update
- 800,000+ Satisfied Customers

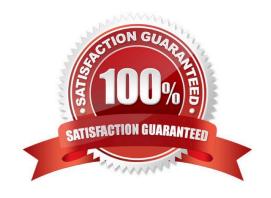

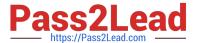

# **QUESTION 1**

In the screenshot, click the interface element that displays a list of available file servers on your network.

Hot Area:

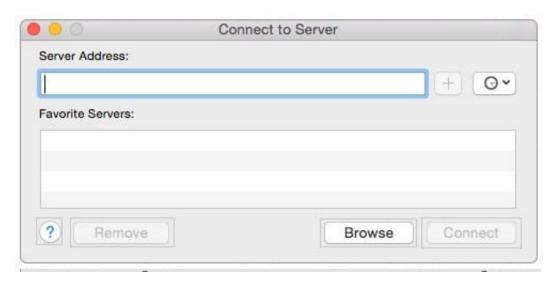

# Correct Answer:

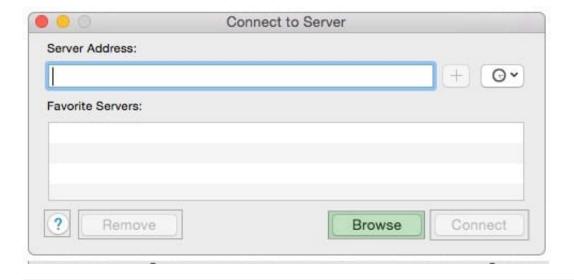

# **QUESTION 2**

What is another name for CIFS?

- A. AFP
- B. SMB
- C. LPR

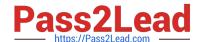

# https://www.pass2lead.com/9I0-420.html

2024 Latest pass2lead 9L0-420 PDF and VCE dumps Download

D. VPN

Correct Answer: B

### **QUESTION 3**

Which statement about Messages is true?

- A. Messages requires users to have an Apple ID account.
- B. Without installing any additional software, you can configure Messages to use a Google Talk account.
- C. Without installing any additional software, you can configure Messages to use a Microsoft Live Messenger Talk account.
- D. If a Mac user using Messages wants to exchange instant messages with a Windows user, the Windows user must install the Messages application.

Correct Answer: B

#### **QUESTION 4**

Which step will prepare your computers to migrate documents from a Windows computer to a new Mac using Migration Assistant?

- A. Connecting both computers to the same network
- B. Starting up the Mac in target disk mode and connecting the computers with a USB cable
- C. Connecting an external hard drive to the Windows computer
- D. Connecting the Mac to the Windows computer with a USB cable

Correct Answer: A

#### **QUESTION 5**

A MacBook Pro with Retina display has an unknown firmware password. How can you reset the password?

- A. Turn off the MacBook Pro, open it and change the configuration of its physical memory modules, then close it and turn it on again.
- B. Start up the MacBook Pro from the Recovery Disk and choose Reset Firmware Password from the Utilities menu.
- C. In System Preferences, click Start Up Disk, authenticate with an administrator account password, and click Reset Firmware Password.
- D. Start up the MacBook Pro and click Enter Master Password at the login window, then enter the computer\\'s master password and click Reset Firmware Password.
- E. Take the MacBook Pro to an Apple Retail Store or Apple Authorized Service Provider.

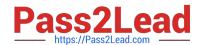

# https://www.pass2lead.com/9I0-420.html 2024 Latest pass2lead 9L0-420 PDF and VCE dumps Download

Correct Answer: E

Latest 9L0-420 Dumps

9L0-420 VCE Dumps

9L0-420 Practice Test